## 111 年南護文學獎投稿管理系統

<https://www2.ntin.edu.tw/CHarticle111/whzmlogin.htm>

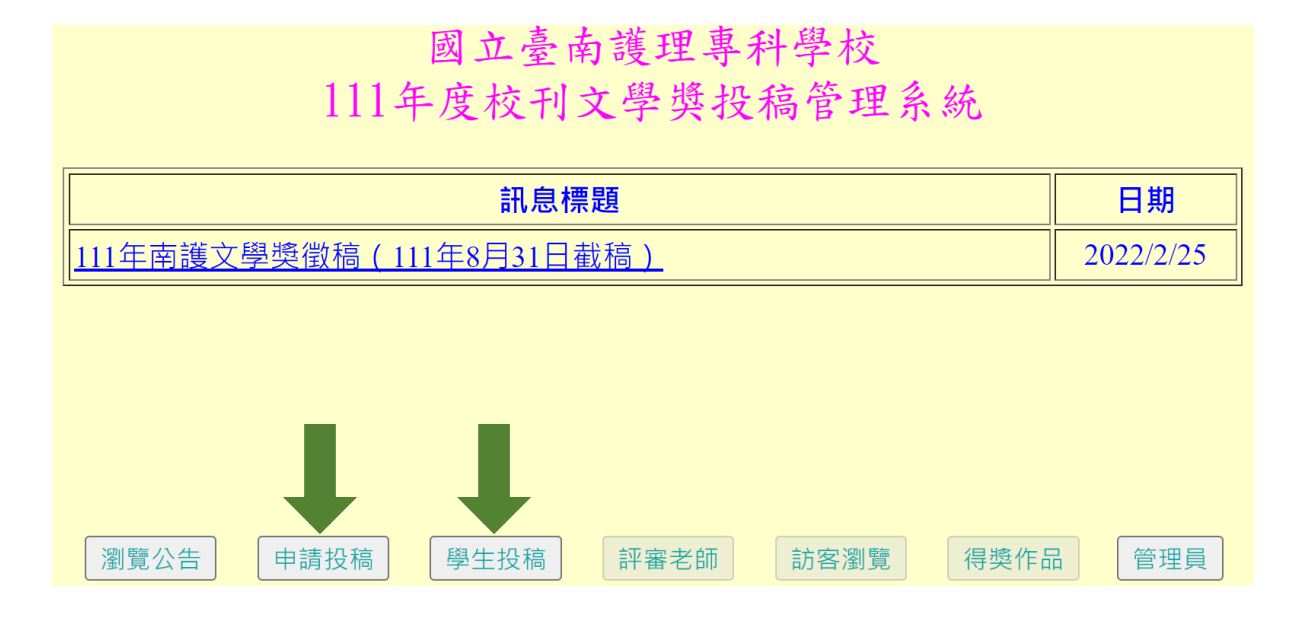

- 1、 需先於投稿管理系統上「申請投稿」。
- 2、 請等候校方核定。
- 3、俟校方核定後,再至投稿管理系統「<mark>學生投稿</mark>」區登入系統,輸入 題目名稱(即檔名,需與「作品標題」相同),選擇「上傳暫存」或 「上傳確認」後,上傳檔案。
	- \*若還想修改作品內容,請選擇「上傳暫存」;確定作品已完成,請 選擇「上傳確認」。
	- \*選擇「上傳暫存」者,請務必於 111 年 8 月 31 日截稿前至系統完成 「上傳確認」。
- 註:申請投稿後,若3日內未收到電子郵件「核定完成」通知,請電郵 lnewj@mail.ntin.edu.tw 或電(06)220-0121、211-0672 查詢。